Partition Wizard > Help > Copy Disk Wizard | MiniTool Partition Wizard Tutorial

## USING PARTITION WIZARD

▼ Get Started

Tool Bar, Legend Bar,

**Action Panel** 

**Disk Map Location** 

**Change Font** 

Partition Wizard Main

Window

Disk & Partition

Selecting An

Operation

All Changes

Discard All Changes

Exit

Reload Disk

**Undo Last Changes** 

Help

Offline Activation

▶ Featured Functions

•

Disk/Partition Conversion

- ▶ Manage Basic Disk
- ▶ Manage Basic Partition
- ▶ Manage Dynamic Disk

# Copy Disk Wizard | MiniTool Partition Wizard Tutorial [Help]

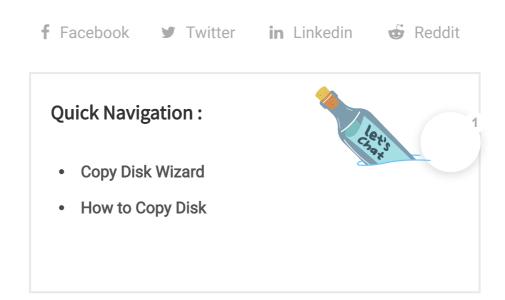

### **Copy Disk Wizard**

The copy disk wizard function helps to copy all partitions and data from one disk to another. All partition data on the target disk can be used normally. Users even can boot the computer from the copy of the source disk. Here is a quick video guide:

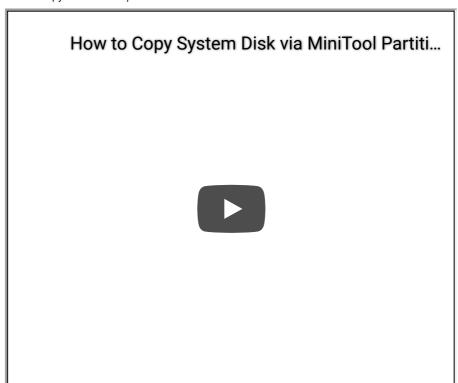

**Note:** Target or new disk should be large enough to hold all data on the source disk.

## **How to Copy Disk**

Step 1. Run MiniTool Partition Wizard to get its main interface, directly choose the **Copy Disk Wizard** from the toolbar.

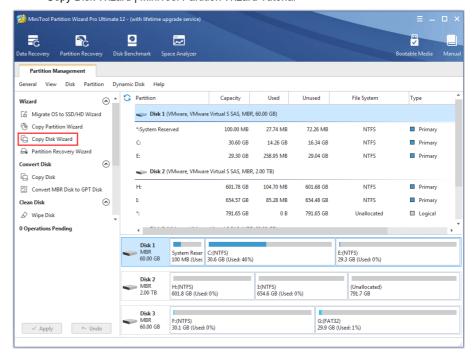

Step 2. Click Next to continue.

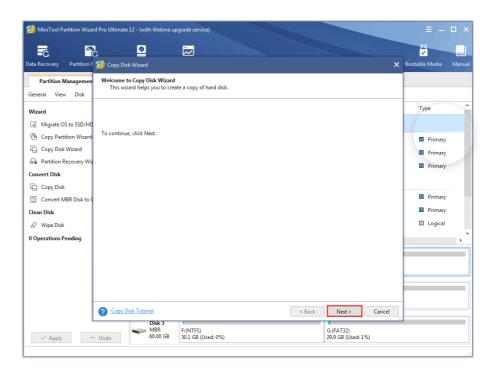

Step 3. Select the disk users would like to copy and click Next.

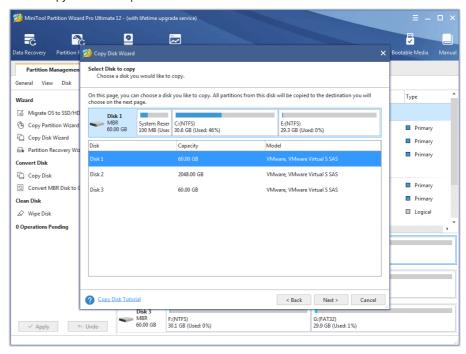

Step 4. Choose a target disk where the copy will be stored and click **Next** to continue. Then click **Yes** to continue.

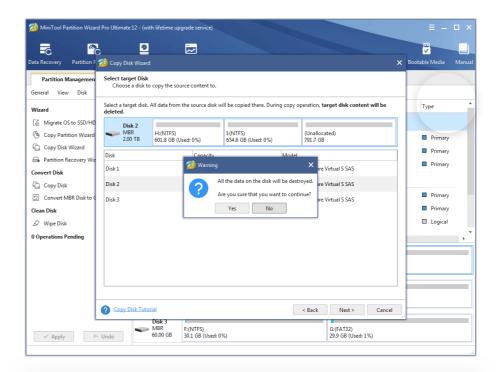

**Note:** Please backup important data on the target disk in advance because all its data will be deleted during copy operations.

Step 5. Choose a copy method and click Next.

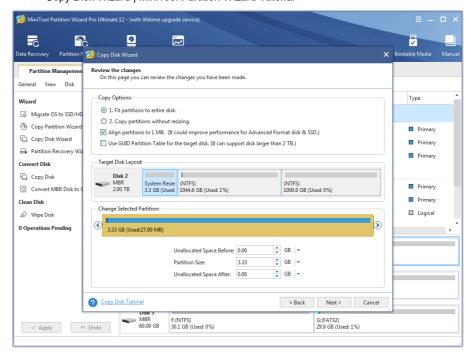

#### Attention:

- 1. For SSD users, it is highly recommended to **Align partitions to 1MB** option, which can improve disk performance.

Step 6. Read the note carefully which shows how to boot from the target disk, and click **Finish** to go back to the main interface.

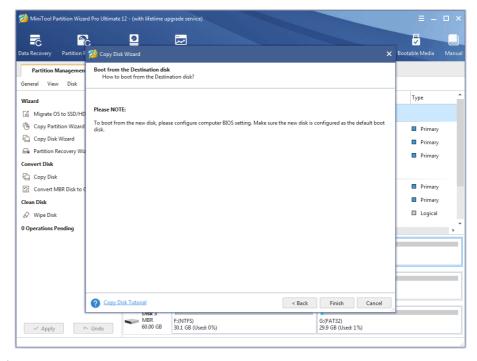

#### Step 7. Click Apply to execute all changes.

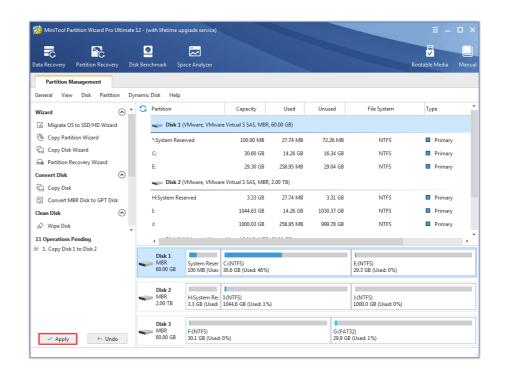

f Facebook Twitter in Linkedin Reddit

#### Follow Us **Products Support** Resource MiniTool Partition Wizard Free Edition Resize Partition Software FAQ MiniTool Partition Wizard Pro Edition Partition Manager Online Help MiniTool Partition Wizard Server Edition **Partition Magic** Reviews Language ~ MiniTool Partition Wizard Bootable Disk Recovery Compare Editions Clone Disk

#### Terms & Conditions | Privacy

North America, Canada, Unit 170 - 422, Richards Street, Vancouver, British Columbia, V6B 2Z4 Asia, Hong Kong, Suite 820,8/F., Ocean Centre, Harbour City, 5 Canton Road, Tsim Sha Tsui, Kowloon

Copyright © 2020 MiniTool® Software Limited, All Rights Reserved.